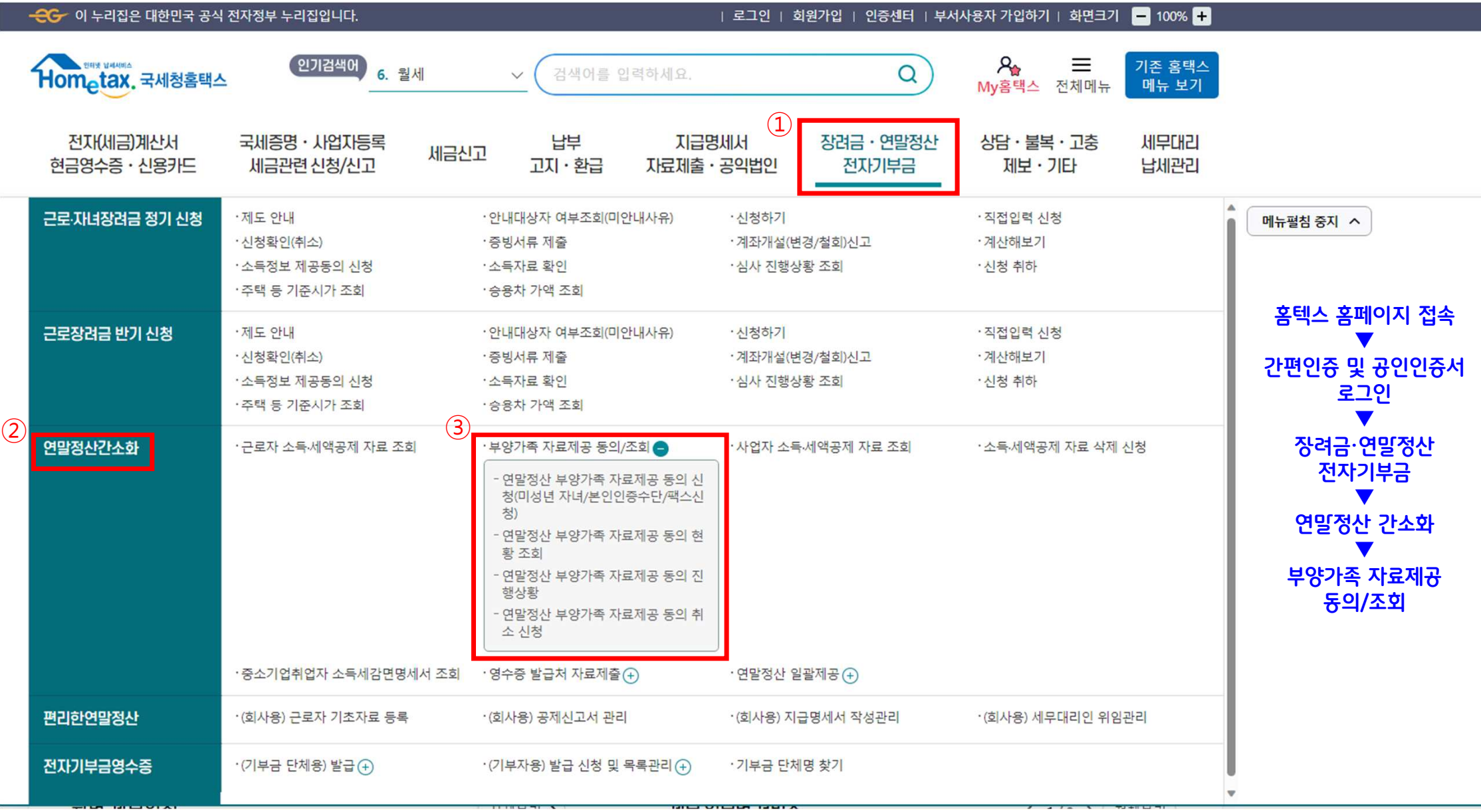

 $1 - 1 = 1 - 1$ 

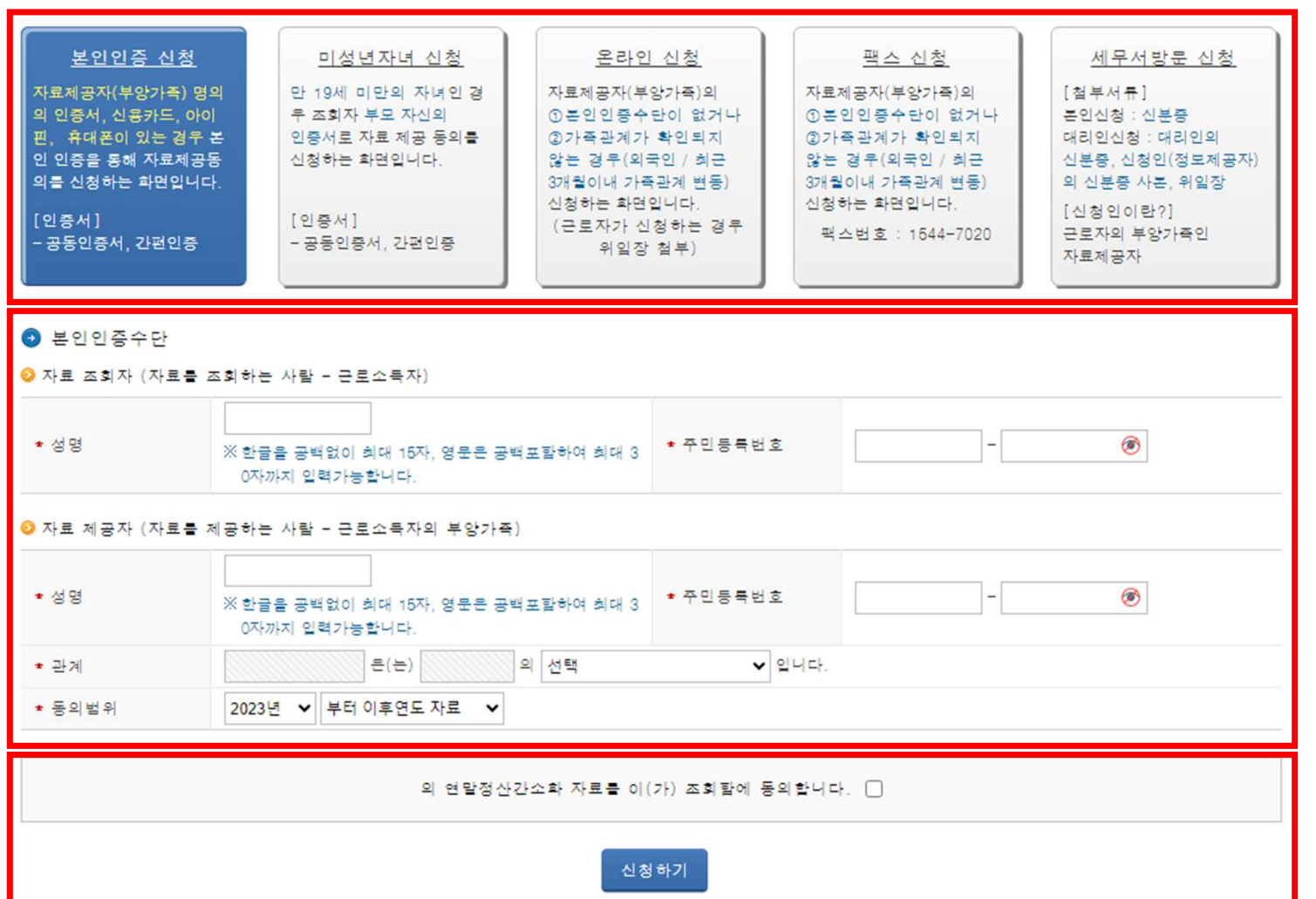

※ 다른 신청 방법은 클릭 <sup>후</sup> 순서에 따라 진행하시면 됩니다.

▼ 원하는 방법에 따라 진행 -------------------예시) 본인인증 신청 본인 인증 수단 입력 ▼ 동의함 체크 ▼신청하기

희망하는 신청 방법 선택

근로자가 부앙가족의 자료를 조회하려면 그 부앙가족(자료제공자)의 자료제공동의가 필요합니다. - 아래 방법 중 하나를 클릭 ※ 만 19세 미만의 자녀인 경우 조회자 부모 자신의 인증서로 자료 제공동의를 신청합니다. - [미성년자녀 신청] 클릭

소득 • 세액공제자료 제공동의 신청

간소화 자료조회 | 제공동의현활조회